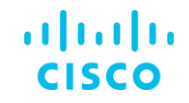

# Le Projet de déploiement SD-WANen env. Cisco (3) *-avec CHATGPT-*

Routing y Switching

Alain FAURE - CCIE #8935 R&S

Mardi 21 Mars 2023

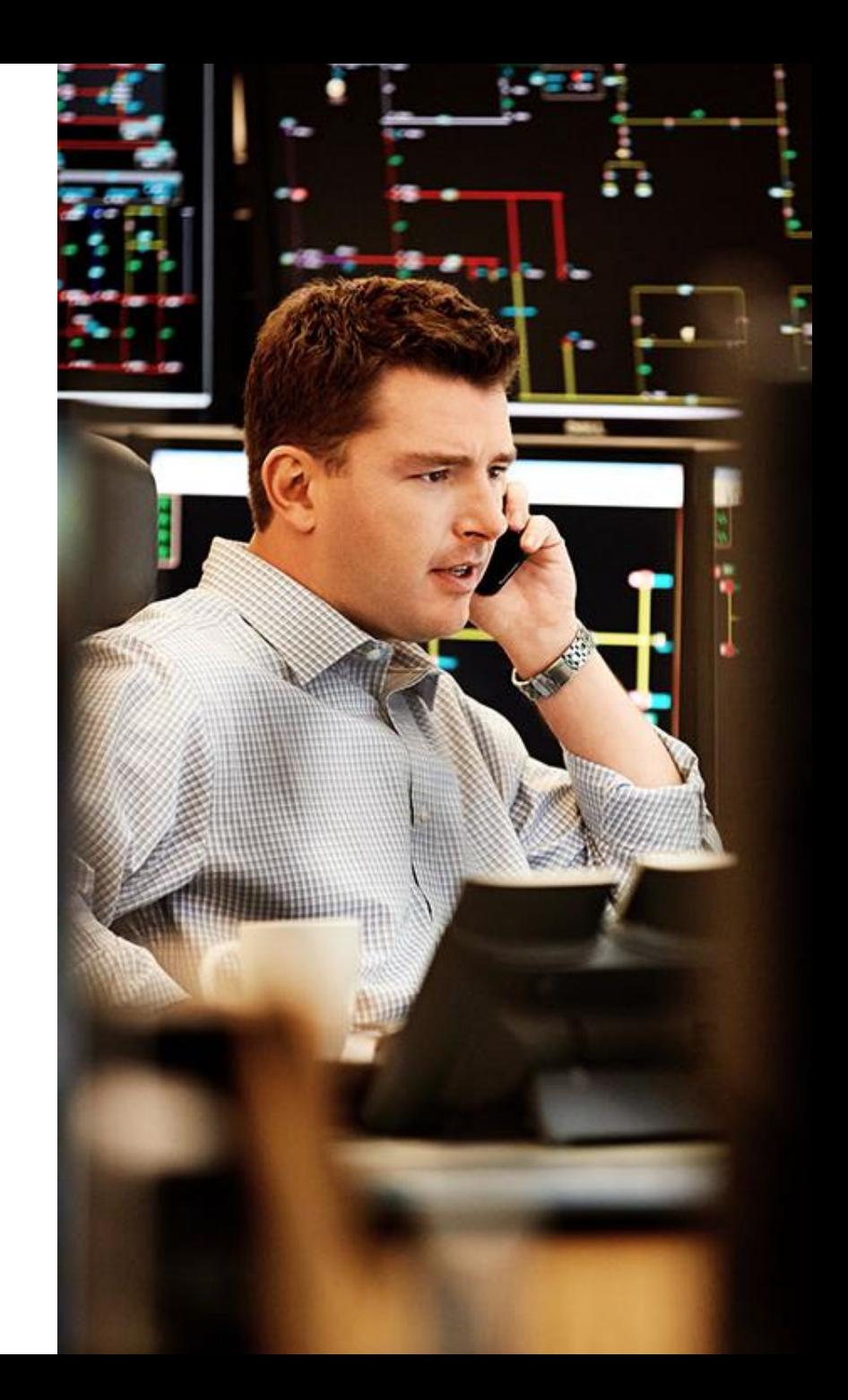

aludu **CISCO** 

#### Connectez, Engagez, Collaborez !

Acceptez les solutions qui sont correctes et complimentez ceux qui vous ont aidé ! Aidez autres utilisateurs à trouver les réponses correctes dans la fenêtre de recherche.

Accepter comme solution

#### **Compliments**

Mettez en évidence les autres membres. Les votes utiles motivent les membres enthousiastes en leur offrant un signe de reconnaissance !

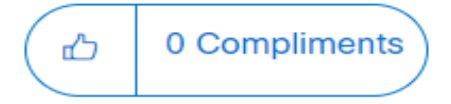

### Spotlight Awards

De nouveaux lauréats tous les mois l

Solutions and the Démarquez-vous par vos efforts et votre engagement à améliorer la communauté et à aider les autres membres. Les [Spotlight Awards](https://community.cisco.com/t5/documents-d-aide-à-propos-de-la/gagner-un-prix-community-spotlight-award/ta-p/4082353) sont distribués chaque mois pour mettre en valeur les membres les plus remarquables.

Maintenant vous pouvez aussi désigner un candidat ! [Cliquez ici](https://app.smartsheet.com/b/form/ac1fbf0486574459ac87c23815d11fa7)

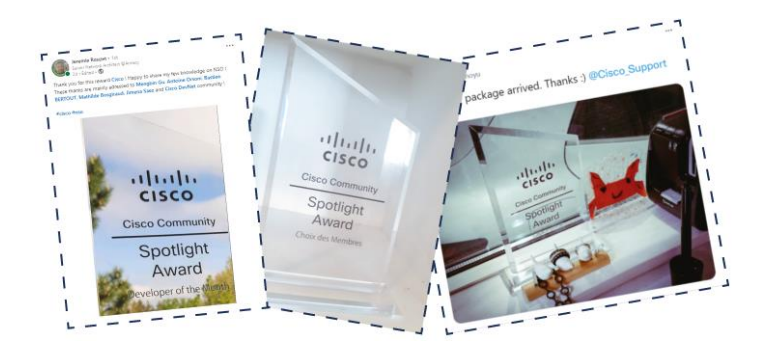

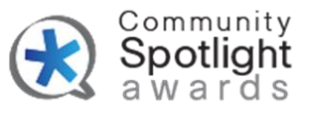

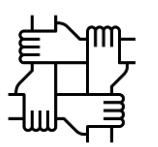

#### Alain FAURE

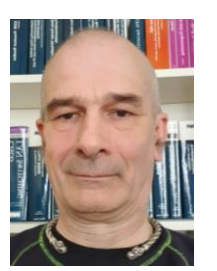

IT Infrastructure Project Manager

Chef de Projet d'Infrastructures Informatiques, spécialisé dans les réseaux, le Wi-Fi, la sécurité, la collaboration, et le data center. Il travaille pour des entreprises de taille moyenne (ETI) et de taille internationale, ainsi que pour des institutions publiques, en Europe et en Asie.

> Télécharger la présentation

<https://bit.ly/WEB2sld-mar23>

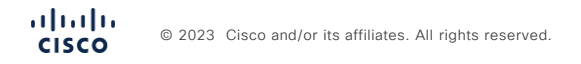

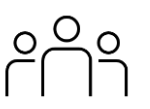

Parties Ia, Ib, 2a et 2b (voir vidéo/pdf)

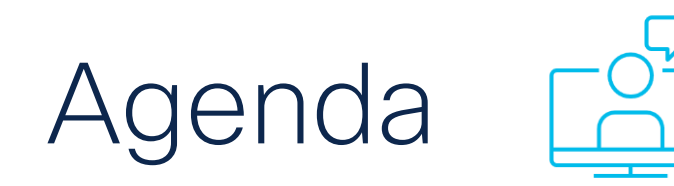

Partie 3 (cette présentation)

1. Rappel

2. Architecture

3. Implémentation

4. Déroulement du projet

# 1. Rappel

### La démarche

Les références de lecture que je vous donne sont indispensables, car il n'est pas possible de traiter un sujet aussi riche en 1h30.

La bonne façon d'aborder ce sujet est donc de relire ce document avec les références, pour ensuite élaborer son propre projet de déploiement SD-WAN.

Cela veut dire qu'outre les 1h30 vous devez passer quelques heures en plus pour faire une relecture de toute la documentation.

Cisco reste le seul constructeur à proposer une documentation riche.

La doc.

Il y a beaucoup de doc. commencez par la liste donnée dans le design guide : Cisco SD-WAN Design Guide April 2022

#### **Appendix A: Documentation References**

- Cisco EN Validated Design and Deployment Guides: https://cs.co/er ٠
- **SD-WAN Communities:** https://community.cisco.com/t5/sd-wan-and-cloud-networking/bd
- Cisco.com SD-WAN Page: https://www.cisco.com/c/en/us/solution ٠
- Cisco SD-WAN Cloud Scale Architecture E-book: ٠ https://www.cisco.com/c/dam/en/us/solutions/collateral/enterprise wan-ebook-cte-en.pdf

### Et CHATGPT ?

Il n'est plus possible de travailler sur des infrastructures informatiques sans utiliser CHATGPT.

Je vous recommande donc de revoir la présentation que j'ai faite sur l'écosystème Cisco et CHATGPT, mais aussi les différentes vidéos (une trentaine) que j'ai publiées sur la chaîne YouTube.

Dans cet exercice, on va utiliser CHATGPT pour nous mâcher le travail de documentation et de pré-documentation.

Mais CHATGPT n'est pas utilisé pour l'architecture.

Polling Question #1

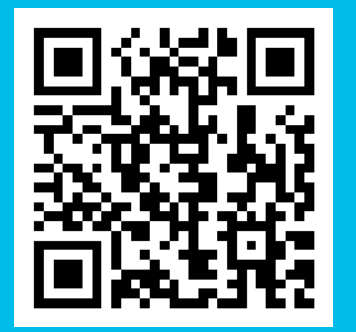

Scannez le QR code ou **[RDV sur Slido.com](https://www.slido.com/)** Code **#4247226** Mot de passe: **vq6yxy**

Lien direct <https://app.sli.do/event/3QErq3KyoZe4MukdnTTgUX>

## Vous avez déjà mené un projet de déploiement SD-WAN ?

**Options** 

#### A. Non

- B. Oui, j'y ai participé sur des tâches ponctuelles
- C. Oui, j'ai participé à la mise en place par une entreprise tierce
- D. Oui, j'étais sur le déploiement depuis zéro

# 2. Architecture

#### vEdge : Objet de la présentation précédente

• C'est le plan de données 'Data Plan' la base sur laquelle circule l'information dans un SD-WAN

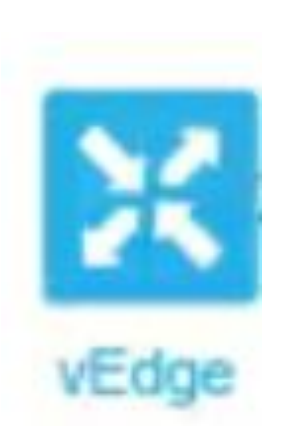

• Voir la présentation SD-WAN partie 2.b qui lui est consacrée

Vmanage: système de gestion de réseau pour le SD-WAN vManage is NMS for SD-WAN

- Tenant simple / multiple
- Un seul écran pour l'observation des opérations de Design, d'Installation et d'Exploitation.
- Permet un provisionnement centralisée et simplifie les changements
- Support API REST, CLI, Syslog, SNMP et NETCONF
- Fourni des alertes en temps réel

© 2023 Cisco and/or its affiliation of **CISCO** 

ahaha **CISCO** 

• Permet de contrôle d'accès par rôle

Orchestrator  $\tilde{\mathbf{z}}$ ZTP/PnP Data Center Campus **Branch** SOHC Cloud

#### vBond : Authentification et NAT pour le SD-WAN

- Permet l'authentification des équipements désirant se connecter au SD-WAN
- Permet la gestion plus facile de la NAT

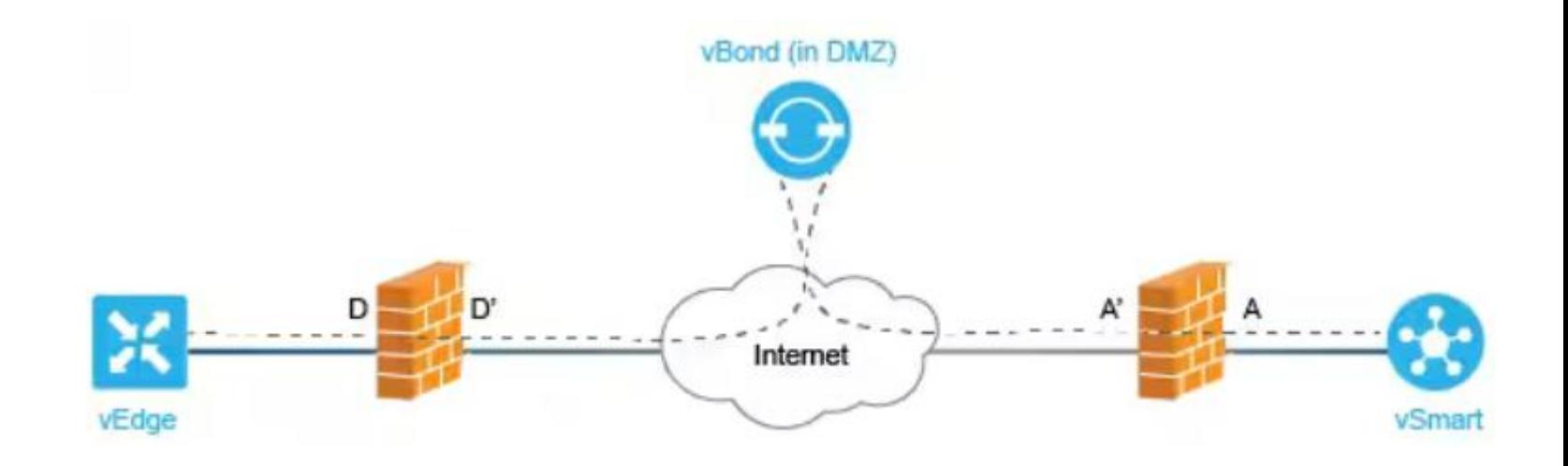

#### vBond : Embarquement d'un vEdge

Figure 19.

Bringing a WAN Edge into the overlay

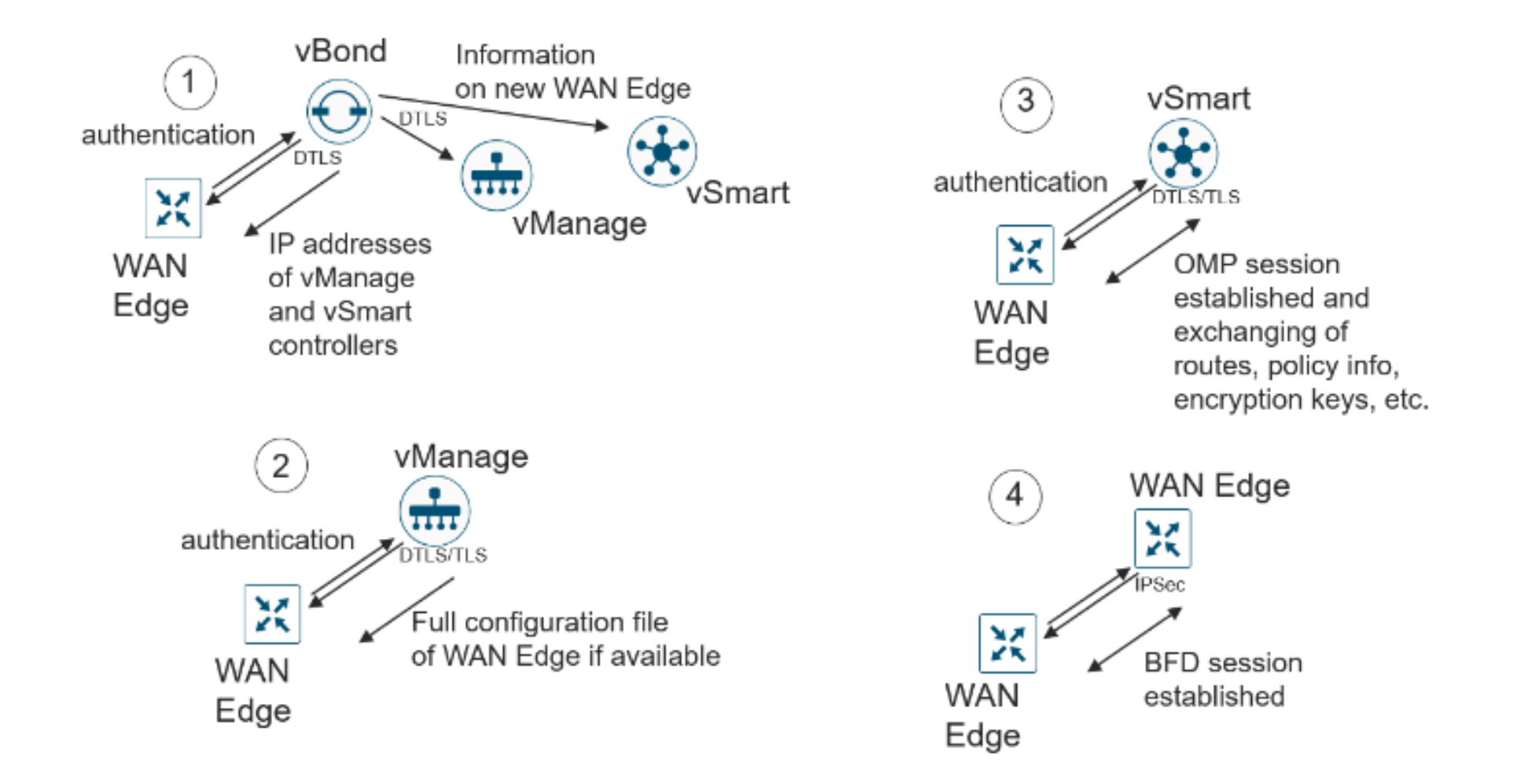

## vBond : Zero Touch Provisioning (1)

#### Figure 20. Automated device provisioning for a WAN Edge appliance

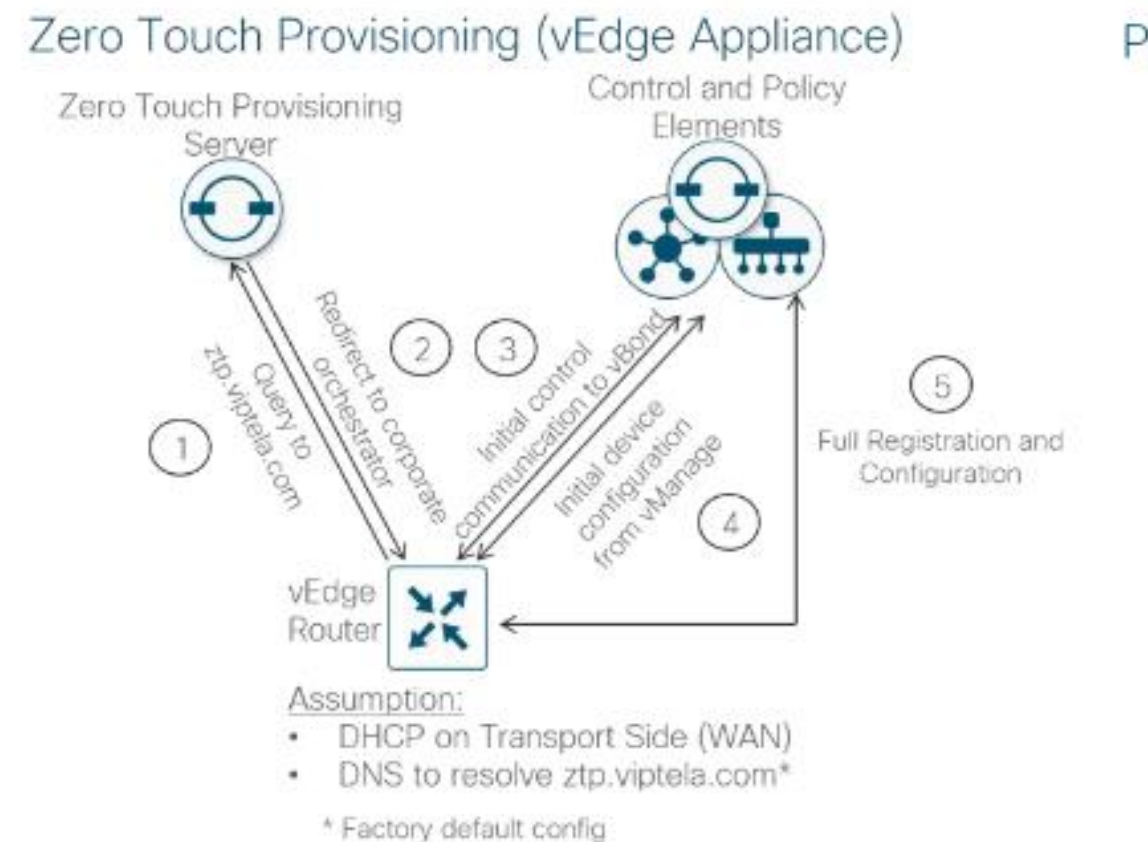

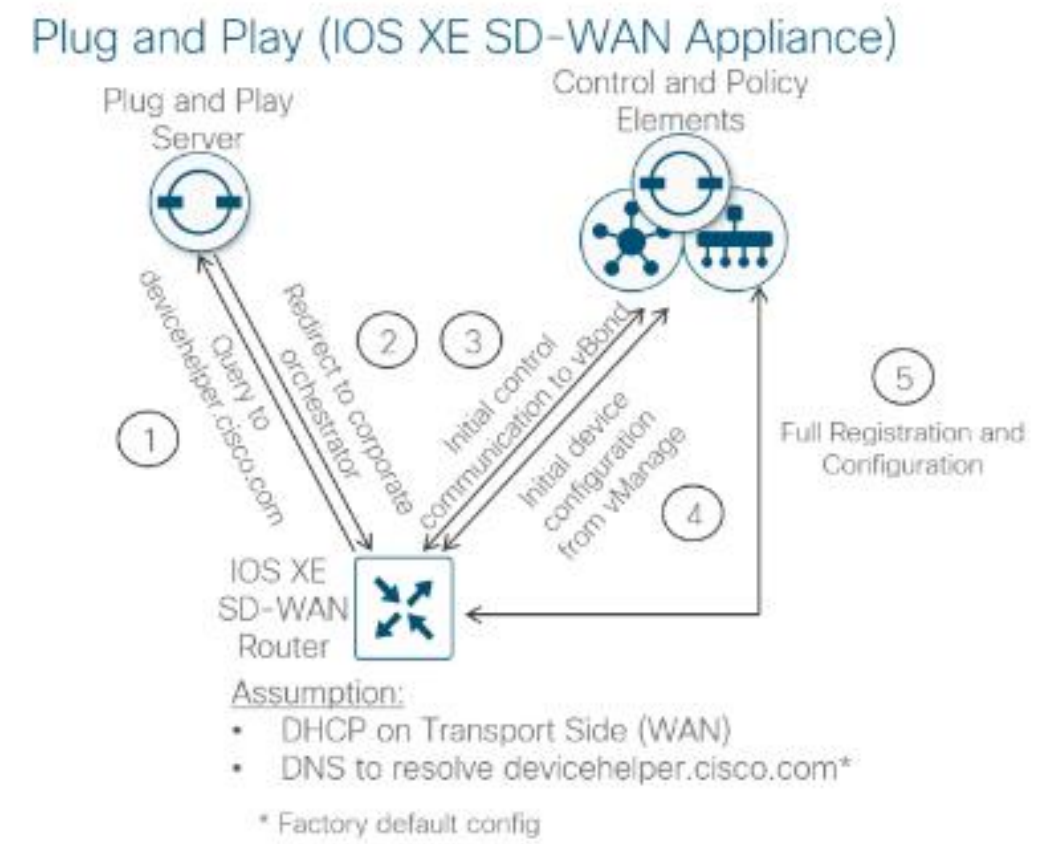

#### vBond : Zero Touch Provisioning (2)

Contraintes vEdge :

- Seulement certaines interfaces peuvent être utilisées pour le ZTP (voir DesignGuide p28)
- Adresse IP depuis DHCP ou Auto IP
- La passerelle doit avoir un accès à une résolution DNS (PnP doit avoir accès à Internet)
- Nécessite connexion à cisco.com
- Nécessite un template dans vManage

#### vSmart : Conservation des règles pour le SD-WAN

- Conserve les règles des applications
- Conserve les routes un peu comme un réflecteur BGP
- Centralisation des clés de chiffrage

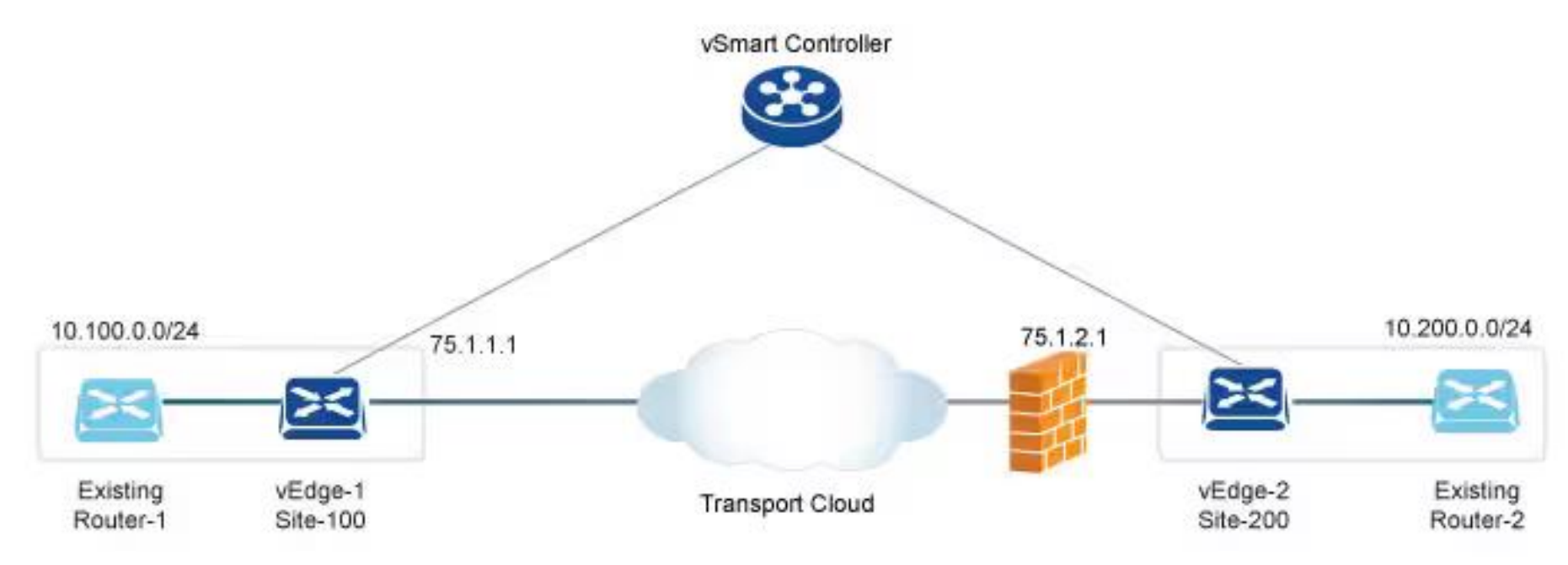

#### vSmart, vManage, vBond

• Dans une architecture les contrôleurs doivent être déployés en premier

Figure 39. **SD-WAN deployment sequence** 

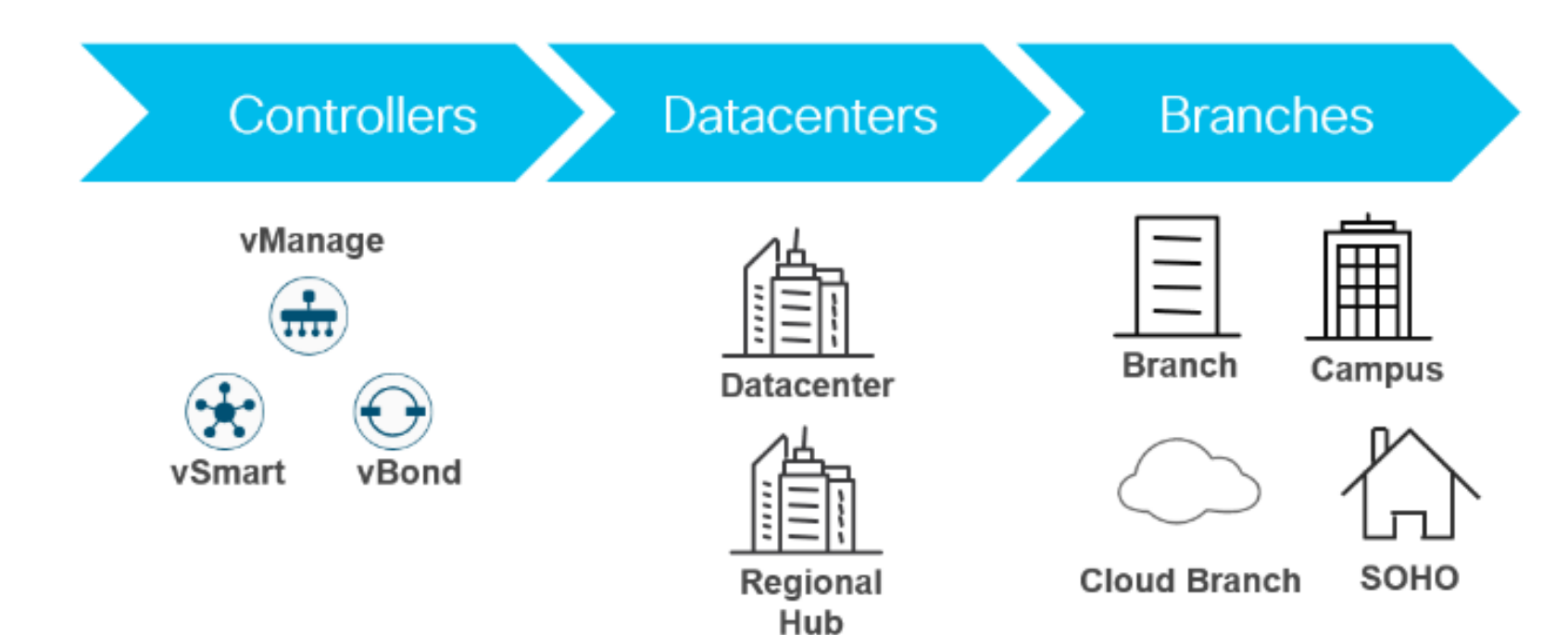

### Rappel : Choix d'architecture (phase 0)

Les 4 architectures vues dans la présentation précédente

- 1) Sécurisation, automatisation/industrialisation : 100 % des routeurs seront des vEdge. L'aspect authentification étant le plus important.
- 2) Optimisation des applicatifs : Il faut au moins des vEdges où la circulation des flux applicatifs est la plus importante et/ou critique
- 3) Sécurisation des accès Internet : Au moins les sites accédant à Internet doivent être pris en charge à travers des vEdge.
- 4) Connectivité multi-Cloud : Au moins les sites de production doivent être pris en charge par des vEdge

#### Architecture de déploiement (1)

Il y a 3 types d'architectures possibles 1) Cisco Cloud : Euh …

**Cisco Cloud-Hosted Deployment (recommended)** 

1) Ben voyons !

1) MSP Cloud (opérateur de solution): Mouai …

2) Chez l'utilisateur :)

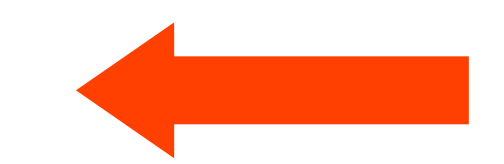

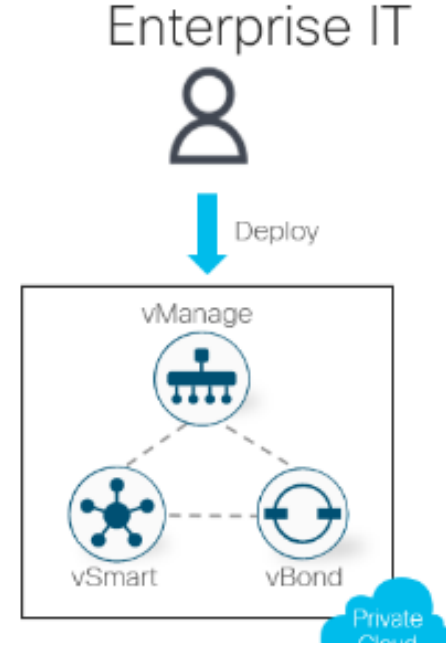

Figure 41.

**Controller deployment options** 

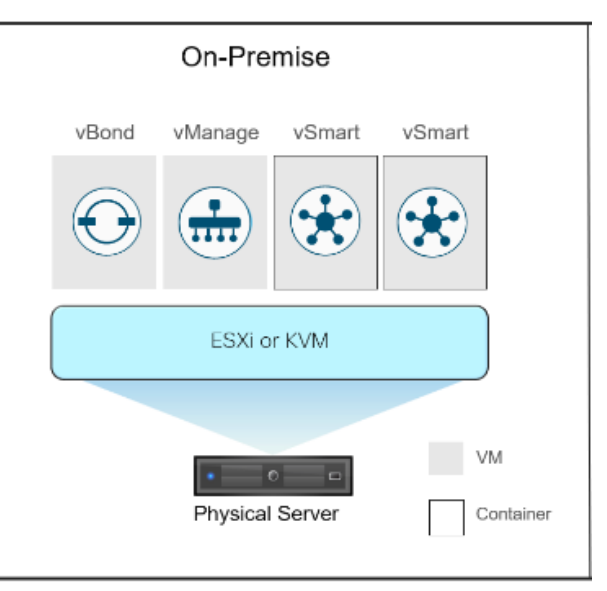

### Architecture de déploiement (2)

Chez l'utilisateur Figure 45.

On-premise deployment control and data plane establishment

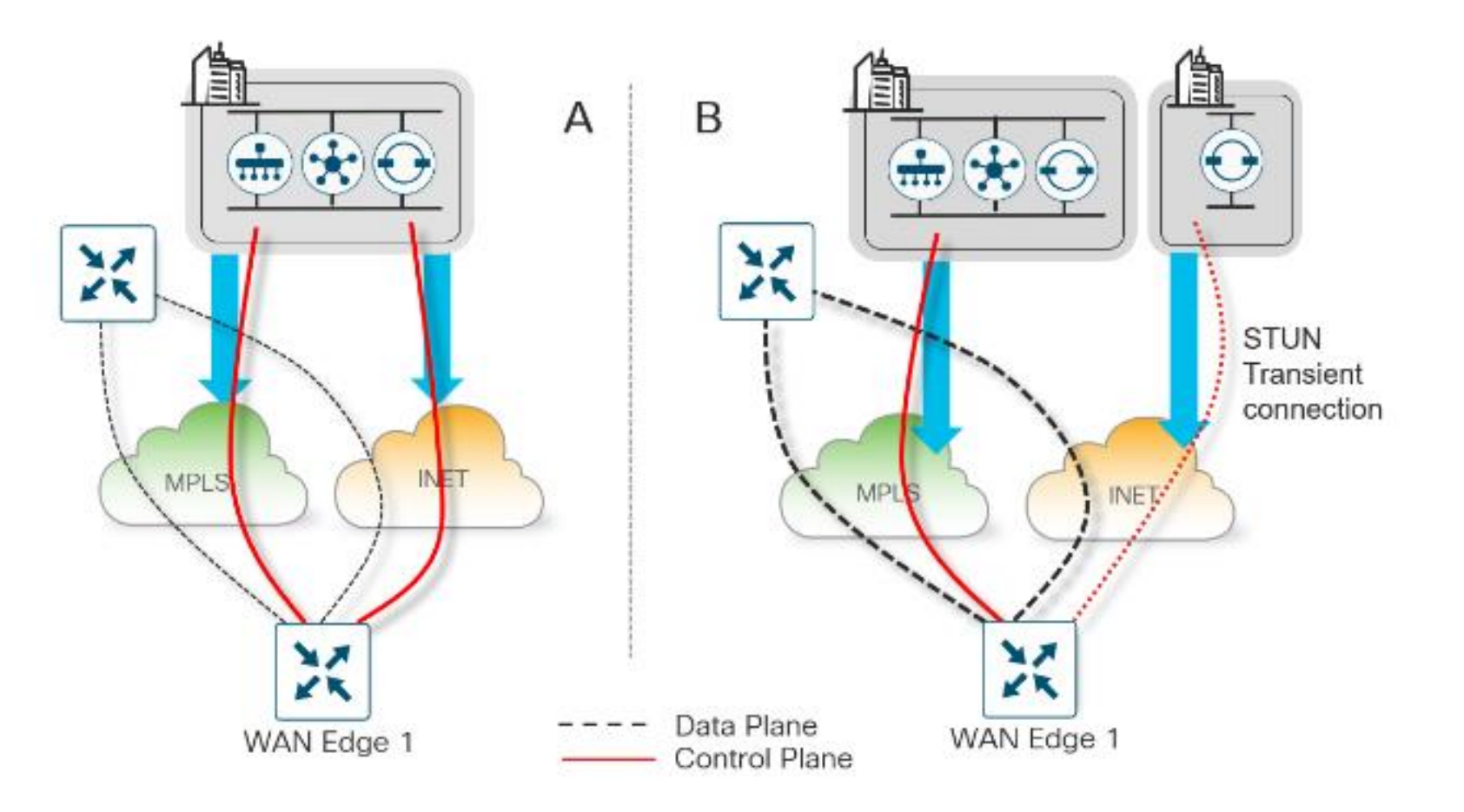

Polling Question #2

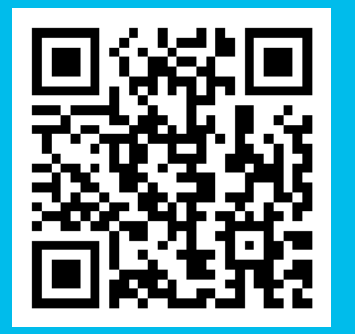

Scannez le QR code ou **[RDV sur Slido.com](https://www.slido.com/)** Code **#4247226** Mot de passe: **vq6yxy**

Lien direct <https://app.sli.do/event/3QErq3KyoZe4MukdnTTgUX>

### Sur votre projet de SD-WAN quel était le besoin prépondérant ?

#### **Options**

- A. Sécurisation, automatisation, industrialisation
- B. Optimisation applicative
- C. Sécurisation des accès Internet
- D. Connectivité multi-Cloud

# 3. Implémentation

### Dimensionnement

#### SD-WAN Design Guide Table 7. Number of controllers needed to support WAN Edge devices

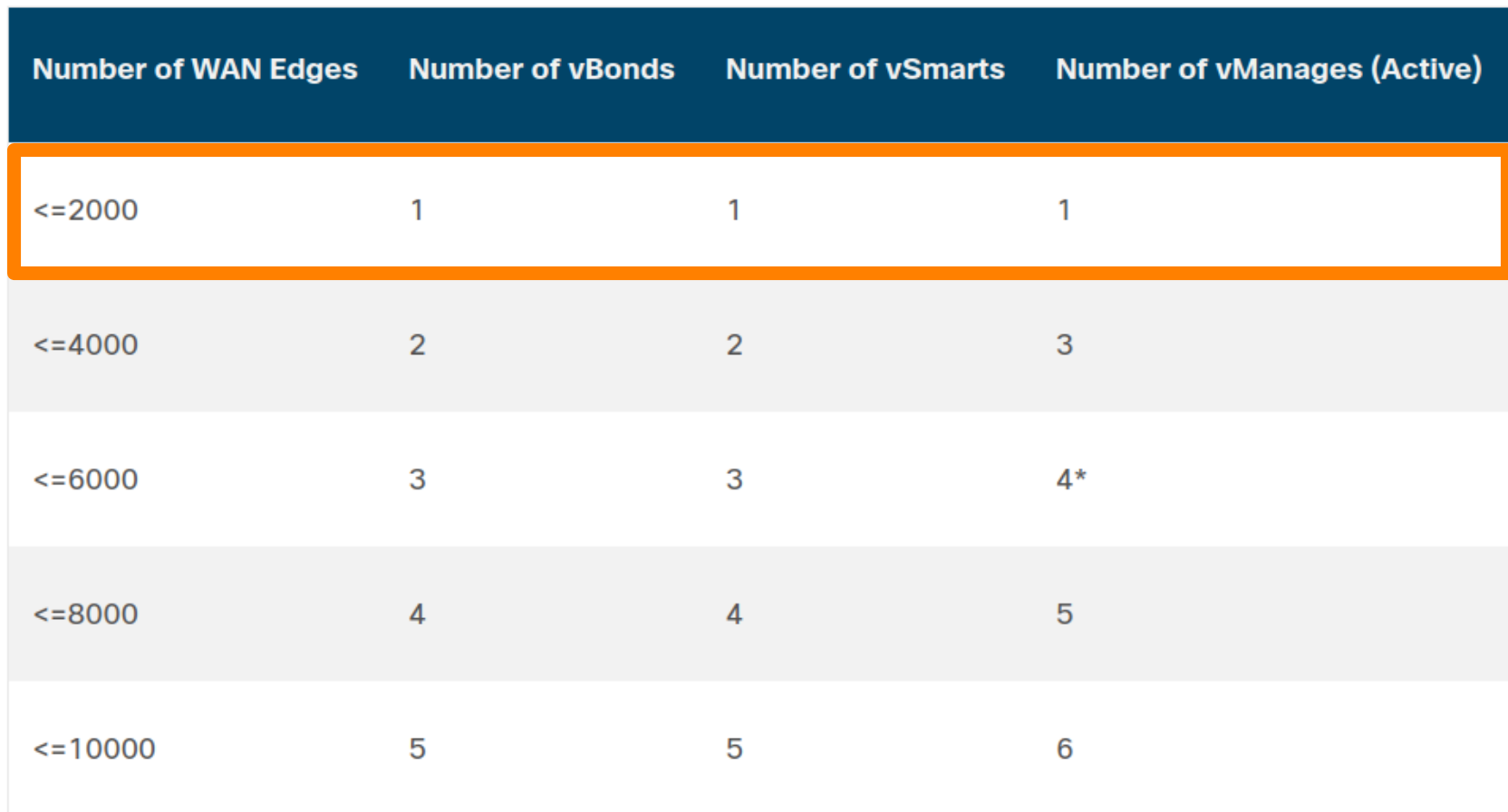

#### vManage – Dimensionnement et configuration (1)

Ces informations peuvent être transcrites dans le cahier des charges pour la partie vManage.

Elle sont dépendantes des caractéristiques du réseau.

Voir le document Cisco « Cisco SD-WAN Avril 2022» Design Guide p.89 du pdf.

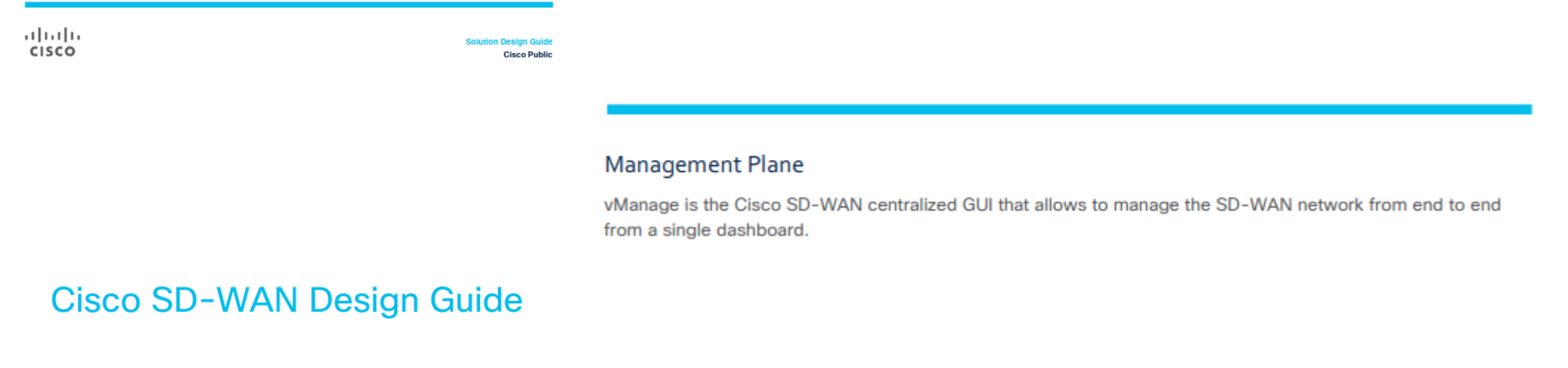

April 2022

### vManage – ATTENTION

- 1) La version de firmware va être la même pour tous les équipements du réseau SD-WAN
- 2) Il n'est pas possible de faire un retour arrière ! (gardez des images des systèmes pour les restaurer si nécessaire)
- 3) Il est obligatoire de mettre à jour ou d'installer le vManage en premier.
- 4) Informations classiques des déploiement Cisco :
	- Adresses IP, certificats, serveur NTP, Autorité de certification.
	- Sur des VMware ESXi
	- Vous devez prévoir deux interfaces Ethernet.

#### vManage - Dimensionnement

Nombre d'éléments SD-WAN à contrôler (voir Cisco LIVE 2019 BRKRST-2559 où vous avez aussi une procédure d'installation de vManage)

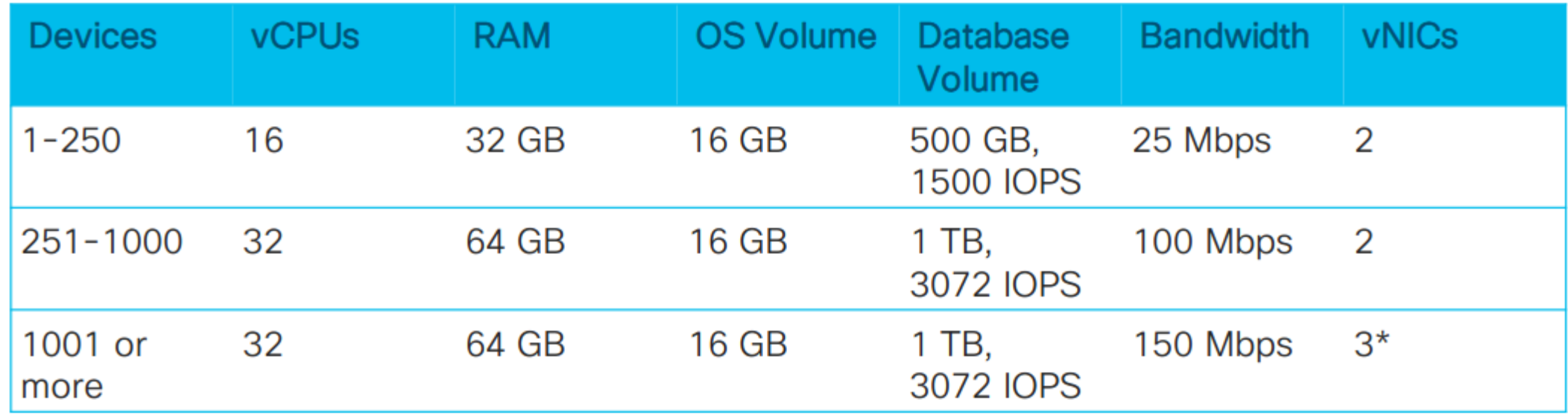

### **Exploitation**

Associé au vManage (la console) il est surtout important d'avoir un document d'exploitation.

Pour cela je vous conseille de voir le document « vManage How to's » (Cisco Systems, Inc. www.cisco.com Cisco SD-WAN (Viptela) vManage How-Tos). Beaucoup de procédures y sont décrites.

Dans la version vmanage-how-tos-18-4-1

Il y a une liste des procédures

#### $\ddotsc$ CISCO.

Cisco SD-WAN (Viptela) vManage How-Tos

#### vBond – Dimensionnement et configuration

Ces informations peuvent être transcrites dans le cahier des charges pour la partie vBond.

Elle sont dépendantes des caractéristiques du réseau.

Voir Recommended Computing Resources for Cisco SD-WAN Controller Release 20.4.x (On-Prem Deployment).

| <b>Devices</b>    |   |        | vCPUs   RAM   OS Volume   vNICs |                                                  |
|-------------------|---|--------|---------------------------------|--------------------------------------------------|
| $1 - 50$          |   | 4 GB   | $10$ GB                         | 2 (one for tunnel interface, one for management) |
| 51-250            | 2 | 4 GB   | $10$ GB                         | 2 (one for tunnel interface, one for management) |
| 251-1000          | 2 | $4$ GB | $10$ GB                         | 2 (one for tunnel interface, one for management) |
| $1001$ or<br>more | 4 | 8 GB   | $10$ GB                         | 2 (one for tunnel interface, one for management) |

Table 2: Cisco vBond Orchestrator Recommended Computing Resources for HX/UCS

#### vSmart – Dimensionnement et configuration

Ces informations peuvent être transcrites dans le cahier des charges pour la partie vManage.

Elle sont dépendantes des caractéristiques du réseau.

Voir Recommended Computing Resources for Cisco SD-WAN Controller Release 20.4.x (On-Prem Deployment).

| <b>Devices</b>    |   |                 | vCPUs   RAM   OS Volume   vNICs |                                                  |
|-------------------|---|-----------------|---------------------------------|--------------------------------------------------|
| $1 - 50$          | 2 | 4 GB            | 16 GB                           | 2 (one for tunnel interface, one for management) |
| 51-250            | 4 | 8 GB            | 16 GB                           | 2 (one for tunnel interface, one for management) |
| 251-1000          | 4 | 16<br>GB        | 16 GB                           | 2 (one for tunnel interface, one for management) |
| $1001$ or<br>more | 8 | 16<br><b>GB</b> | 16 GB                           | 2 (one for tunnel interface, one for management) |

Table 3: Cisco vSmart Controller Recommended Computing Resources for HX/UCS

Polling Question #3

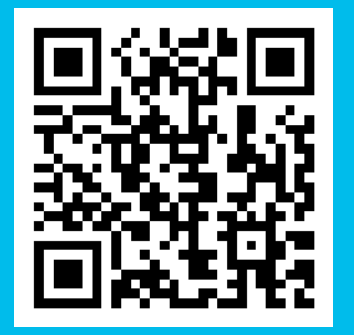

Scannez le QR code ou **[RDV sur Slido.com](https://www.slido.com/)** Code **#4247226** Mot de passe: **vq6yxy**

Lien direct <https://app.sli.do/event/3QErq3KyoZe4MukdnTTgUX>

## Quel était le périmètre de votre projet de SD-WAN ?

**Options** 

- A. Moins de 10 éléments (maquettes/PoC)
- B. Moins de 2000 éléments réseaux
- C. Moins de 10000 éléments réseaux
- D. Plus de 10000 éléments réseaux

# 3.1 Projet - Définir

#### Composant SD-WAN dans le réseau

Dans la partie précédente, nous avons défini la place des vEdge dans le réseau. Nous allons faire le même travail pour les autres composants :

vManage : Selon l'architecture, vManage peut être organisé en Cluster

Vbond, vSmart :

- Déployer
- Configurer
- Création des templates de configuration

### vBond – Redondance, secours

Ces

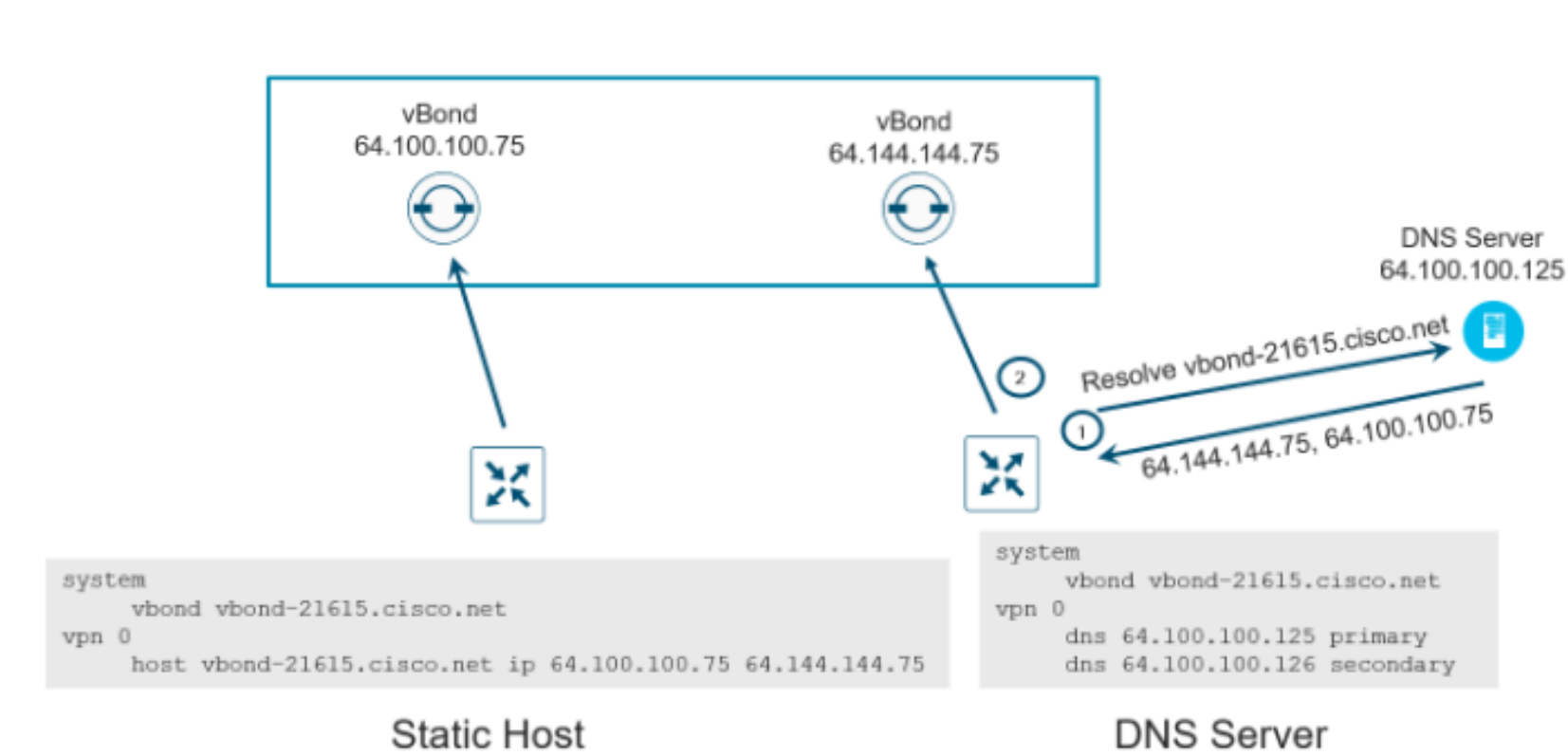

Figure 46.

vBond orchestrator redundancy

## vSmart – Redondance, secours (1)

![](_page_34_Picture_1.jpeg)

#### Figure 47. vSmart controller redundancy

![](_page_34_Figure_3.jpeg)

![](_page_35_Picture_0.jpeg)

#### Mécanisme « par affinité »

![](_page_35_Figure_2.jpeg)
### vManage – Redondance, secours

En mode stand-alone et en mode cluster

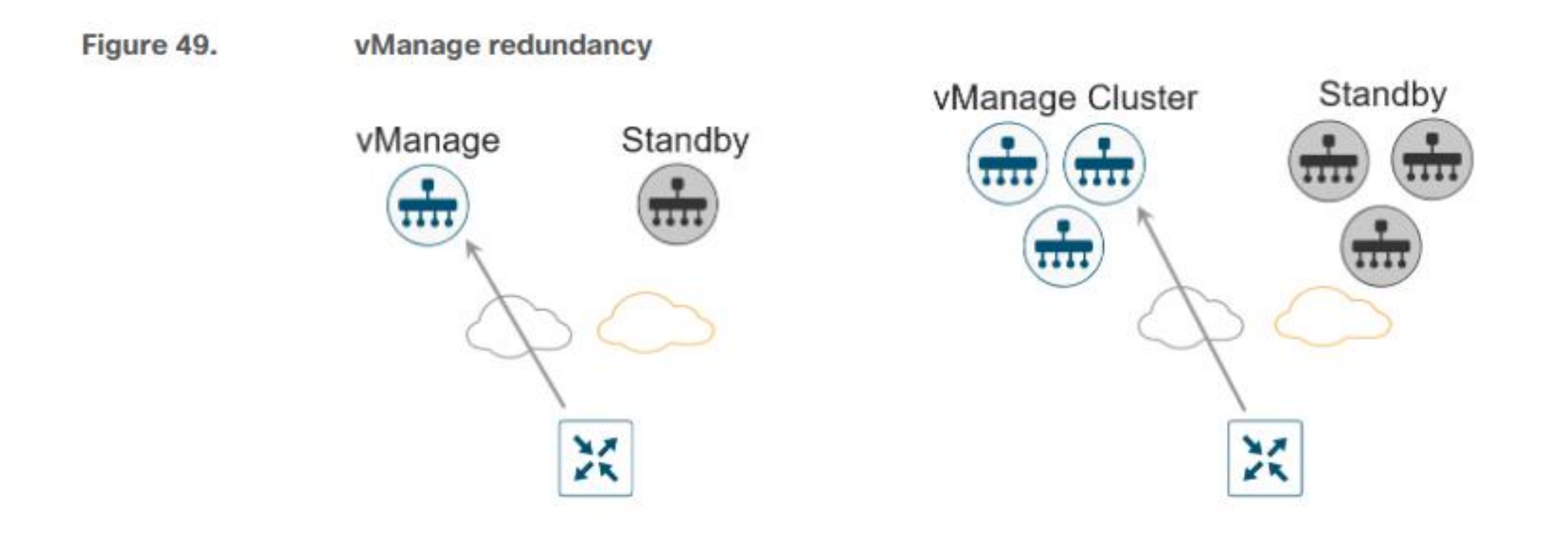

### vManage, vBond, vSmart (1)

Architecture complète

Figure 51. **Controller high availability and scale** 

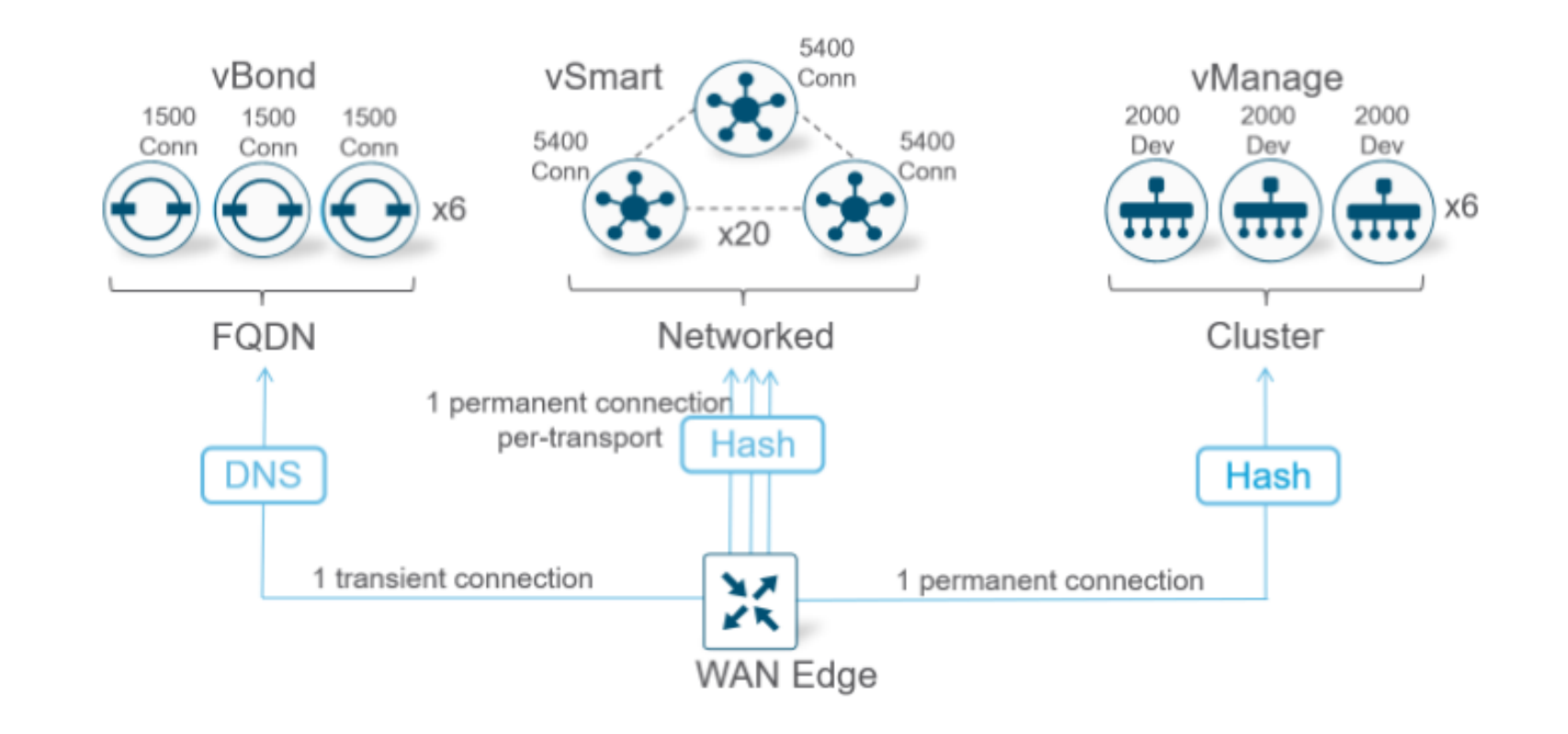

### vManage, vBond, vSmart (2) cybersécurité

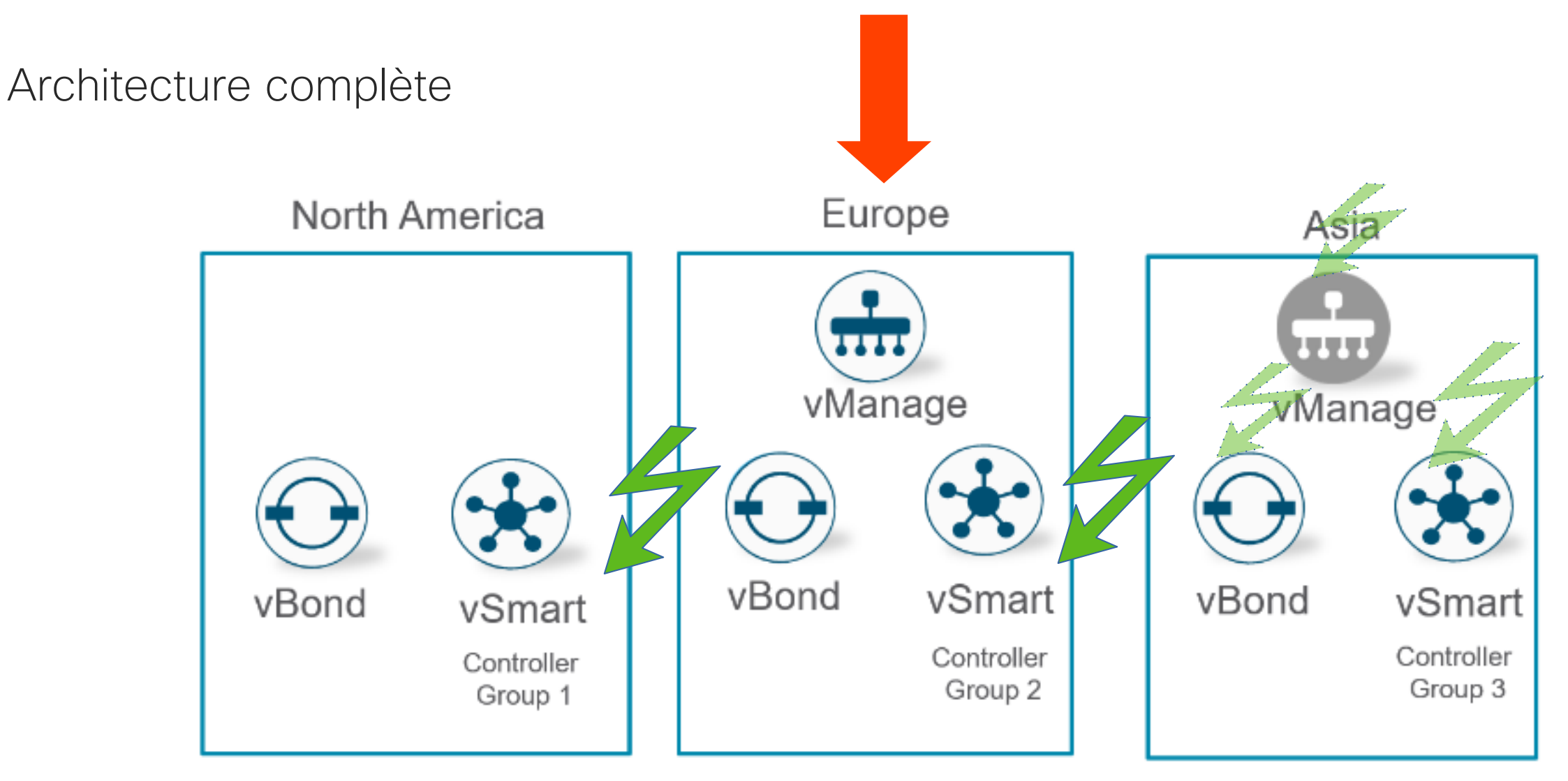

### Documentez la définition et les choix d'architecture

- 1) Choix du type d'architecture
- 2) Expliquer le dimensionnement en terme d'équipements
- 3) Architecture et répartition des contrôleurs pour différents sites et régions géographiques
- 4) Décrire les choix de redondance et de répartition de charge
- 5) Décrire les impératifs de configuration suite aux choix évoqués
- 6) Faire des schémas de l'architecture et de ses détails

# 3.2 Projet – Spécif. fonctionnelles, HLD

## Définir les liaisons entre les composants du SD-WAN (1)

Dans la partie Interopérabilité (HLD ou Spécifications fonctionnelles), il faut définir les relations entre modules.

Rappel : on considère un plan (Management, Control, Data, Orchestration) comme un élément ou un module dans le sens des spécifications fonctionnelles.

- vManage avec vBond, vSmart
- vBond avec vEdge, vSmart
- vSmart avec vBond, vManage
- etc.

Nous allons utiliser CHATGPT pour nous faciliter la tâche de retrouver une partie des interactions en machant le travail. Avec comme exemple vManage ↔ vBond

#### ATTENTION : les résultats de CHATGPT doivent être filtrés par votre connaissance du SD-WAN.

## Définir les liaisons entre les composants du SD-WAN (2)

Il s'agit pour toutes les relations de réaliser un document dans lequel vous allez noter :

- Le numéro de l'interaction pour l'identifier dans toute la doc et éventuellement dans les configurations
- La nature de l'interaction (désignation)
- Qui peut initier l'interaction (A, B ou les deux)
- Nature des données transférées et description si nécessaire.

## Déterminer les interactions entre plans (1)

#### Tableau vManage vBond

énoncés

fait un tableau détaillé de toutes leurs interactions, avec une colonne pour le numéro de AR. l'interaction, une colonne pour le nom de l'interaction, une colonne pour le sens de l'initialisation de l'interaction (vmanage vers vbond, vbond vers vmanage ou les deux peuvent initier),

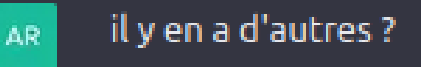

AR.

tu peux merger les deux tableaux ensemble et créer une nouvelle colonne pour chaque ligne dans laquelle tu va mettre un approximation de validité de tes sources

## Déterminer les interactions entre plans (2)

Tableau vManage vBond **Proposition** 

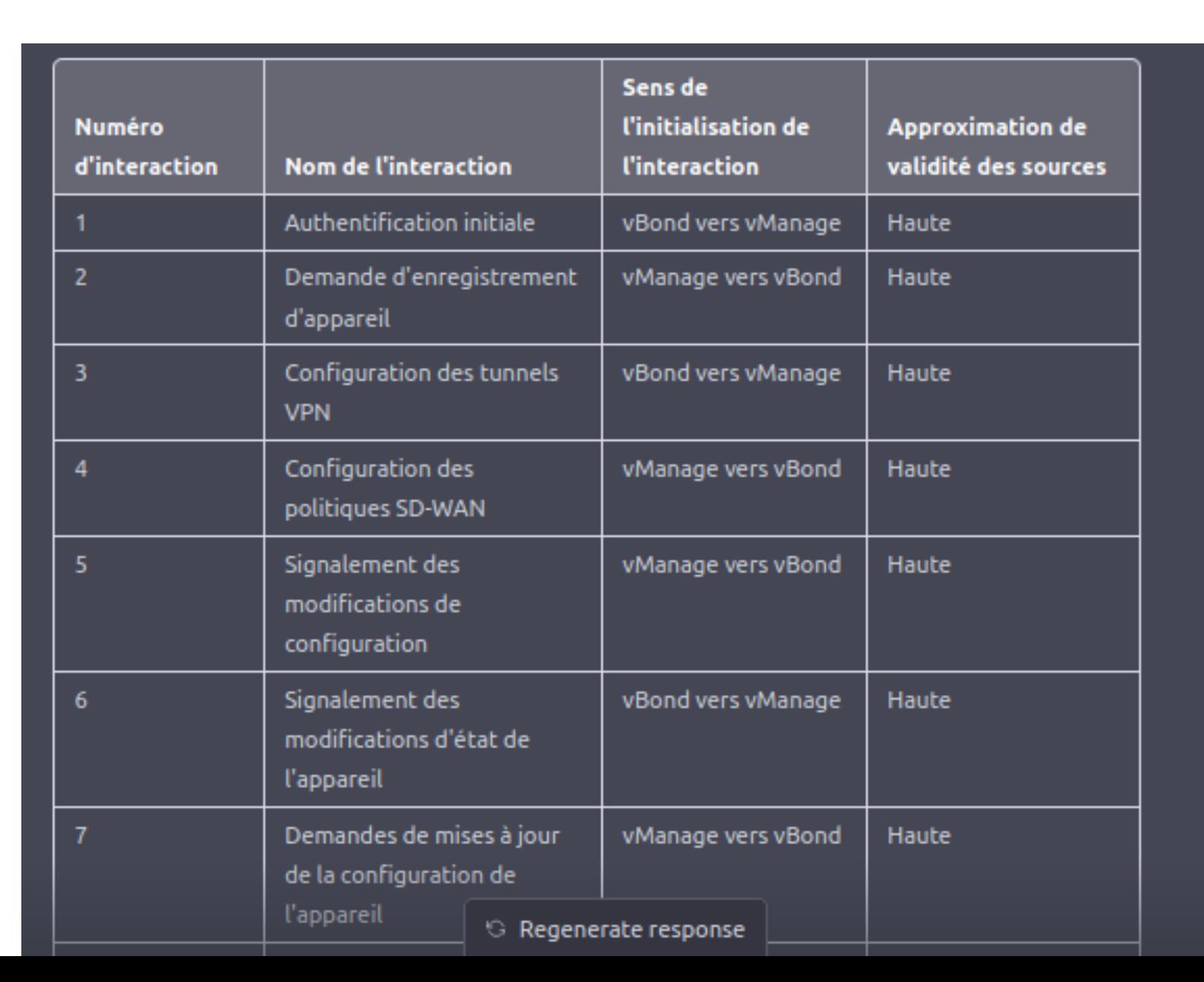

### Déterminer les interactions entre plans (3)

Autre source d'informations : le chapitre « Firewall Ports for Cisco SD-WAN Deployments » du Cisco « SD-WAN Getting Started Guide ».

### Document HLD / Spécifications fonctionnelles

Doit comporter la liste élaborée plus haut. La liste est descriptive.

On créé un chapitre « paramétrage » qui va permettre de spécifier les types de paramètres nécessaires à chaque interaction.

### Document de test des Spécifications fonctionnelles

Il s'agit de reprendre la liste des interactions spécifiées dans le HLD et d'en faire des fiches qui vont constituer le cahier de test fonctionnels.

A chaque interaction, on va spécifier :

- l'état avant le test (préparation)
- les actions à réaliser pour exécuter le test
- le statu en fonction des différents résultats obtenus.

Il est important que les deux documents (tests et spécifications) soit fait en parallèle pour profiter le l'énergie et la connaissance encore chaude du sujet. Polling Question #4

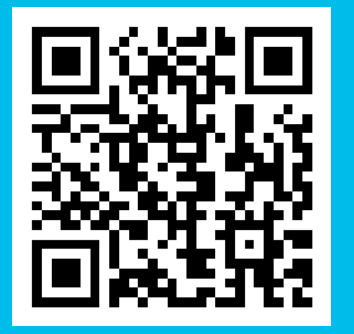

Scannez le QR code ou **[RDV sur Slido.com](https://www.slido.com/)** Code **#4247226** Mot de passe: **vq6yxy**

Lien direct <https://app.sli.do/event/3QErq3KyoZe4MukdnTTgUX>

### Quel est le point du SD-WAN qui vous paraît le plus complexe ?

**Options** 

- A. Le choix d'architecture
- B. L'évaluation des besoins
- C. L'évaluation des coûts
- D. L'évaluation des risques
- E. La mise en œuvre de la sécurité
- F. L'élaboration des templates

# 3.3 Projet – Spécif. Détaillées , LLD

### Définir les paramètres internes des composants SD-WAN (1)

Dans la partie Interopérabilité (LLD ou Spécifications détaillées), il faut définir les paramètres internes à chaque module.

Rappel : on considère un plan (Management, Control, Data, Orchestration) comme un élément ou un module dans le sens des spécifications fonctionnelles.

Nous allons utiliser CHATGPT pour nous faciliter la tâche de retrouver une partie des interactions en machant le travail. Avec comme exemple la configuration des vBond.

ATTENTION : les résultats de CHATGPT doivent être filtrés par votre connaissance du SD-WAN.

### Définir les paramètres internes des composants SD-WAN (2)

Il s'agit pour toutes les modules de réaliser un document (peut un chapitre dans la rédaction du LLD) dans lequel vous allez noter :

- Le numéro du paramètre pour l'identifier dans toute la doc et éventuellement dans les configurations
- La nature du paramètre (désignation)
- Le type de paramètre

### Déterminer les paramètres de chaque module (1)

Ici vBond

sans introduction, ni explication, ni résumé, ni mise en garde, pour un vbond dans un AR. sdwan cisco, tu peux tous les afficher dans un tableau avec une colonne numéro, avec nom, avec une colonne type de données, etavec une colonne probabilité de validité en %

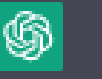

Voici une liste des paramètres internes d'un vBond dans un SD-WAN Cisco, avec une colonne pour le numéro, le nom, le type de données et la probabilité de validité en pourcentage:

山贝

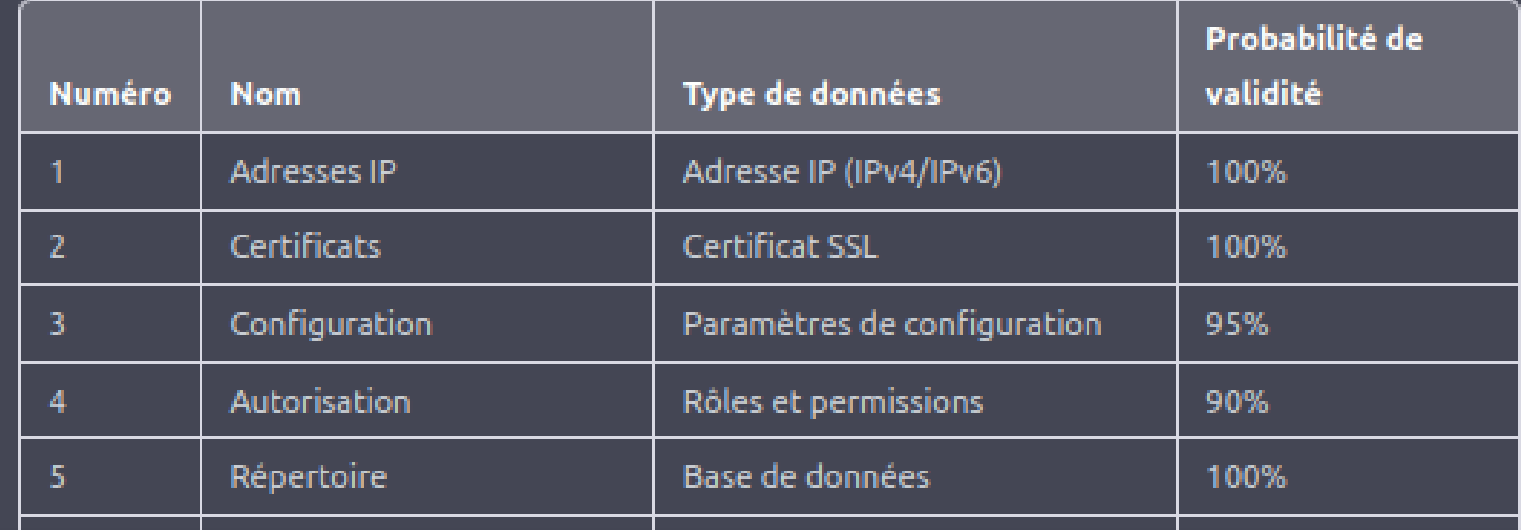

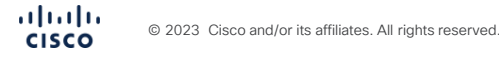

### Déterminer les paramètres de chaque module (2)

vBond détail sur

Les paramètres de configuration sans introduction, ni explication, ni résumé, ni mise en garde, pour un vbond dans un sdwan cisco, tu peux afficher les parametres du vbond pour 'Configuration, Paramètres de configuration' dans un tableau avec une colonne numéro, avec nom, avec une colonne type de données, etavec une colonne probabilité de validité en %

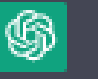

 $\mathbb{AR}$ 

Voici une liste des paramètres internes du vBond pour la catégorie "Configuration, Paramètres de configuration" dans un tableau avec une colonne pour le numéro, le nom, le type de données et la probabilité de validité en pourcentage :

ሐን ም

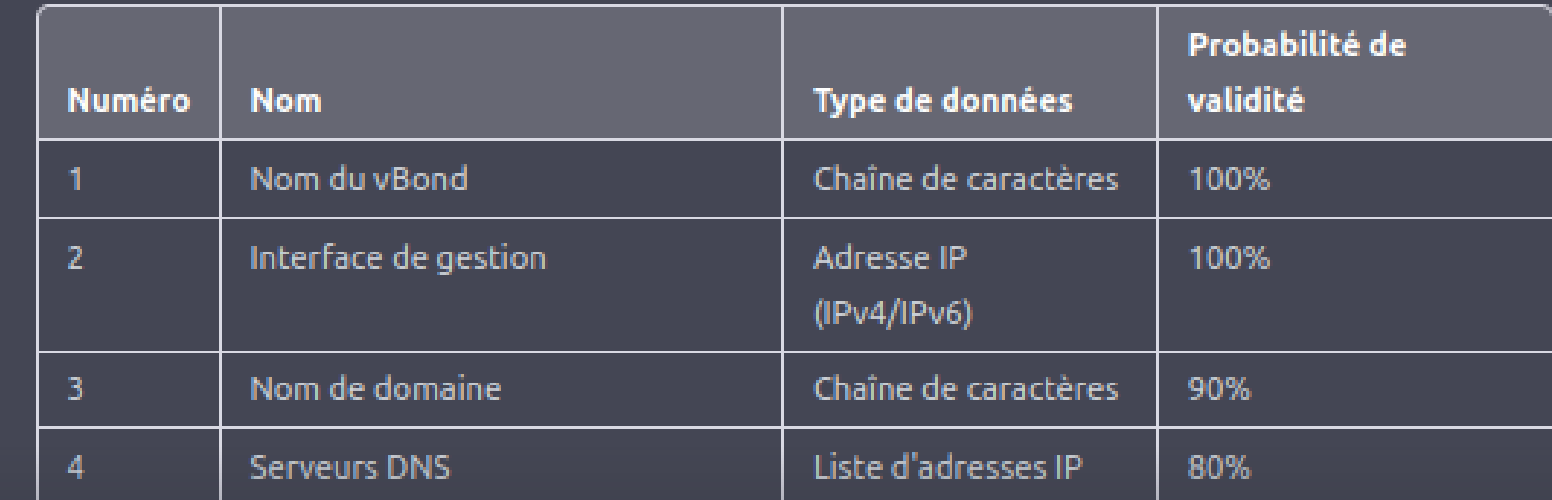

### Licences

Les licences doivent être traitées dans cette partie du projet pour ce qui concerne l'implémentation. Même si plusieurs modules sont impliqués.

Je vous recommande chaudement de vous adresser aux représentants de Cisco pour avoir une vision exacte du sujet avant le commencement du projet. Et évaluez les impacts de long terme !

Vous pouvez trouver de l'information dans le « Cisco SD-WAN Getting Started Guide » Chapitre « Chapter: Licensing on Cisco SD-WAN »

Pour ma part, je ne vais pas en dire plus vu la complexité du sujet et ses implications juridiques.

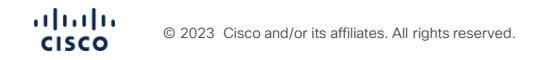

### Certificats (1)

C'est un point technique qui est valable pour tout projet Cisco. Il faut avoir bien maîtrisé cet aspect et avoir un document qui reprend toutes les informations nécessaires lors de la mise en place des certificats sur les différents équipements.

C'est un point qu'il faut considérer avec attention, il conditionne la sécurité et même le fonctionnement de tout votre système.

Avez-vous compris comment fonctionne les certificats ? C'est indispensable avant de lire le chapitre :

« Chapter: Certificate Management » du « Cisco SD-WAN Getting Started Guide ».

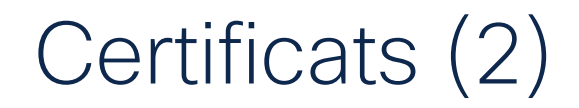

#### Ce schéma montre la communication des certificats

Figure 16.

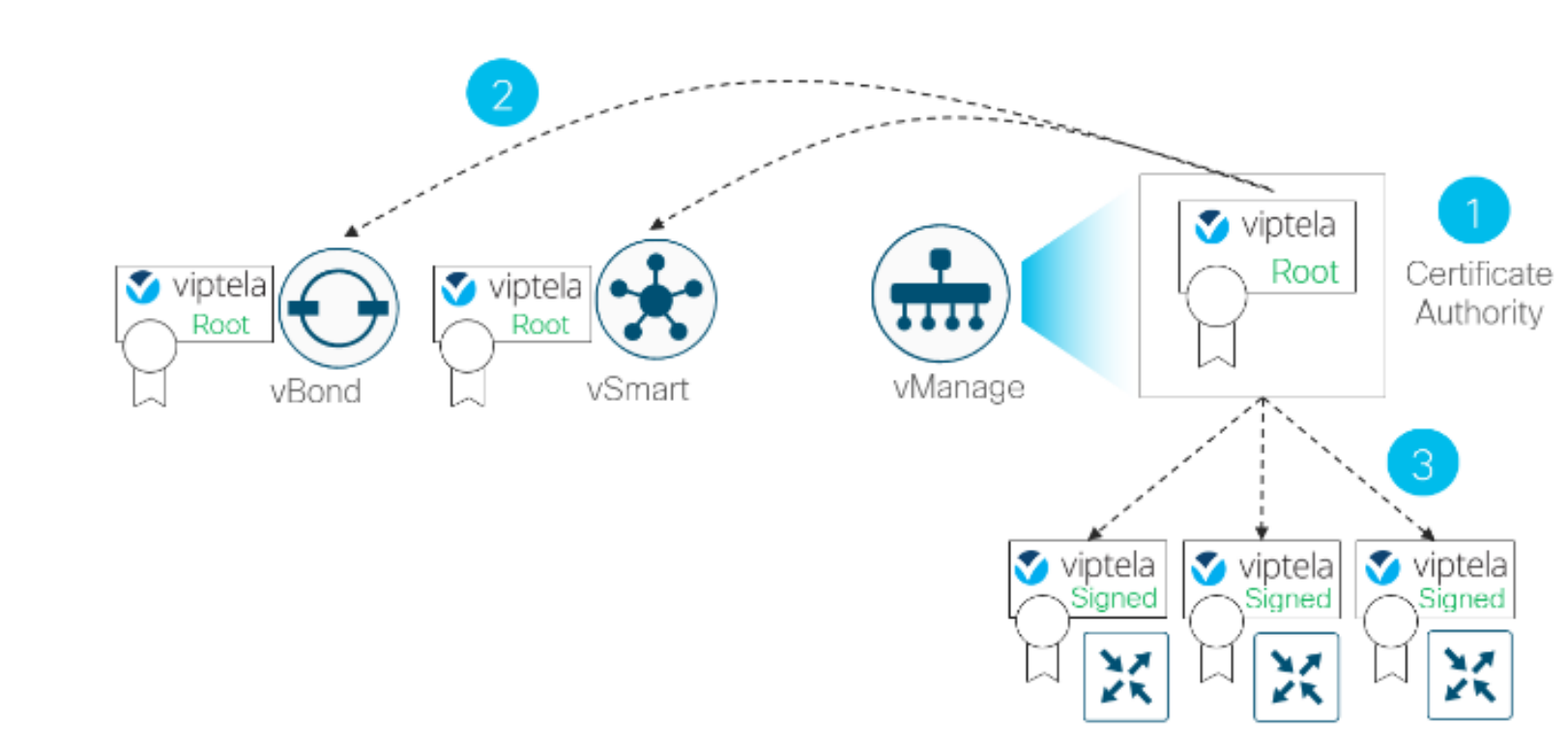

vManage root CA for WAN Edge cloud routers and the ASR1002-X

WAN Edge Cloud Routers & ASR1002-X

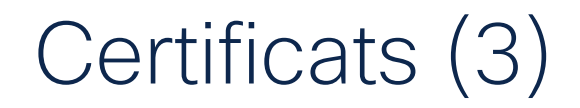

Vous devez définir les certificats utilisés.

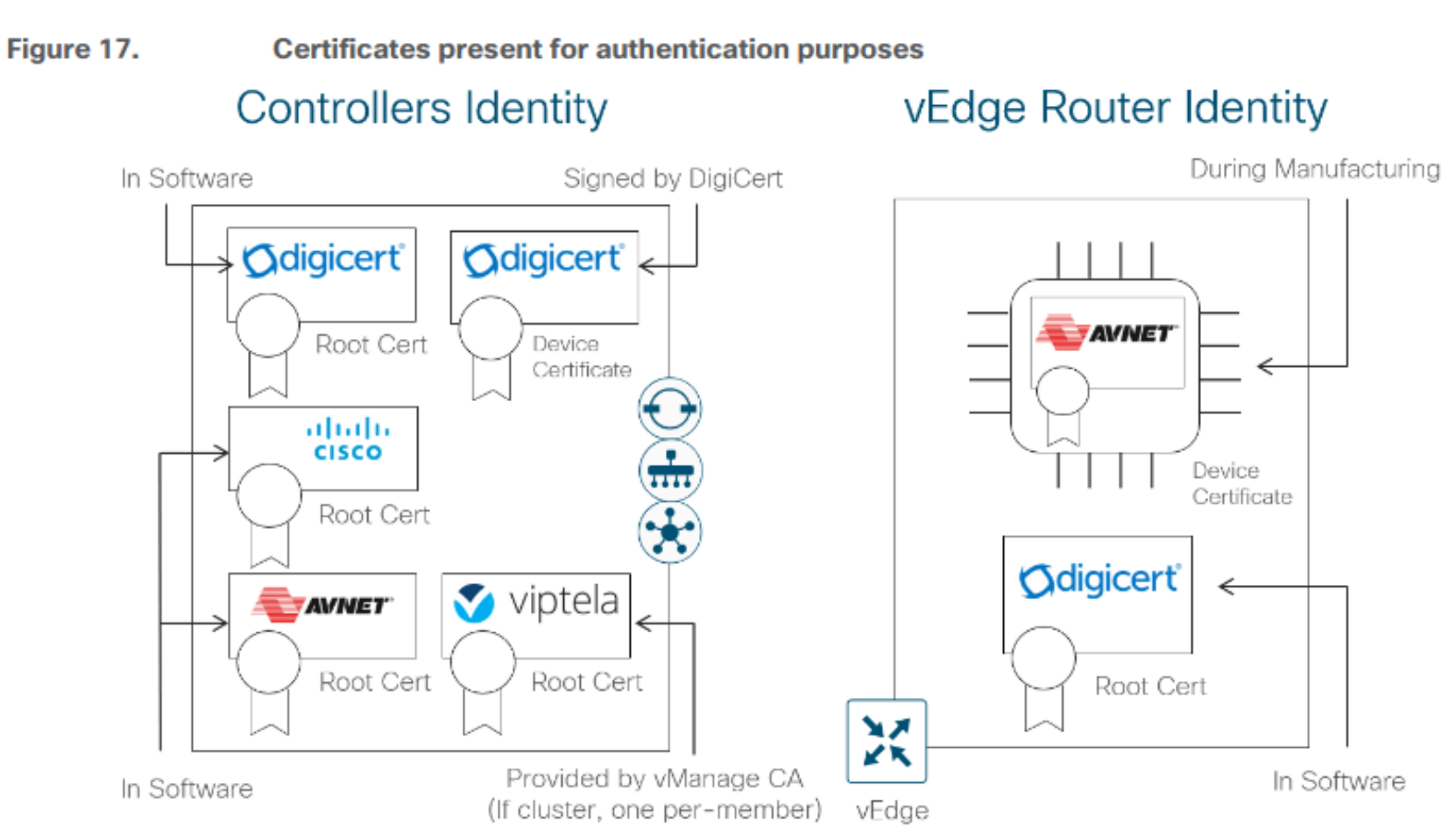

### Document LLD / Spécifications détaillées

Doit comporter la liste élaborée plus haut. La liste est descriptive.

On créé un chapitre « paramétrage » qui va permettre de spécifier les types de paramètres nécessaires à chaque classe de paramètres.

### Document de test des Spécifications détaillées

Il s'agit de reprendre la liste des paramètres spécifiées dans le LLD et d'en faire des fiches qui vont constituer le cahier de test unitaires.

Pour chaque paramètre, on va spécifier :

- l'état avant le test (préparation)
- les actions à réaliser pour exécuter le test
- le statu en fonction des différents résultats obtenus.

# 3.4a Projet – Implémentation

### Implémentation Spécifications fonctionnelles

On créé un document « implémentation interopérabilité» qui va permettre de spécifier les valeurs des paramètres nécessaires à chaque interaction. Cela doit être élaboré en fonction des caractéristiques de l'architecture du SD-WAN.

### Implémentation Spécifications Détaillées

On créé un document « implémentation unitaire» qui va permettre de spécifier les valeurs des paramètres nécessaires à chaque fonctionnement interne de chaque module. Cela doit être élaboré en fonction des caractéristiques de l'architecture du SD-WAN.

### Implémentation : Bilan

A ce stade, on a un projet documenté complètement. Du cahier des charges au test de recette en passant par les spécifications, les tests et l'implémentation.

La suite sera d'implémenter effectivement en commençant par valider avec la maquette.

Comment ça « cela en fait du temps avoir une lumière qui clignote » ?

# 3.4b Projet – Maquette, Partiel, Go

### **Maquette**

Relire la partie « 3.4 Maquette » de la dernière présentation (2b).

Je ne suis pas sur qu'utiliser CHATGPT pour cette phase soit intéressant :

- un corpus de données pas suffisant. SD-WAN étant une technologie assez nouvelle, le risque de proposition à faible validité est très grand.

Par contre CHATGPT peut être toujours utile pour le dépannage de problème.

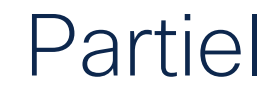

Relire la partie « 3.5 PARTIEL » de la dernière présentation (2b).

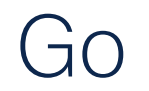

Relire la partie « 3.6 GO » de la dernière présentation (2b).

# **Clôture**

 $\frac{\alpha\|u\|_{\mathcal{W}}}{\mathsf{c}(\mathsf{s}\mathsf{c}\mathsf{o})}$ © 2023 Cisco and/or its affiliates. All rights reserved.

### Amélioration

Cette séance met un terme à un cycle de 5 présentations sur ce sujet de projet SDWAN.

Y a t-il des points que j'ai oublié ?

Y a t-il des points que j'aurai du approfondir ?

Y a t-il des points qui sont erronés ?

Je vous propose de saisir cette occasion pour vous exprimer sur ces points. Vous pouvez revenir vers nous à tous moments en nous envoyant vos critiques dans le chat.

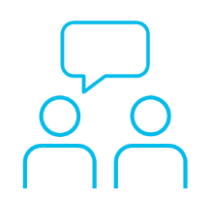

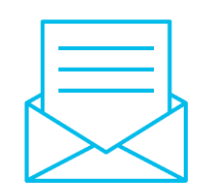

### Avez-vous des questions ?

Si vous avez posé une question sur le panneau de Q&R (Q&A en anglais) ou que vous revenez sur la communauté dans les jours qui suivent notre webinaire, nos experts peuvent encore vous aider !

### Participez avec nous !

Forum Ask Me Anything (AMA) jusqu'au 31 mars 2023 <https://bit.ly/AMA2-mar23>

### Faites valoir votre opinion

Répondez à notre enquête pour…

- Proposer des nouveaux sujets
- Évaluer nos experts et contenus
- Envoyer vos commentaires ou suggestions

Cliquez sur le lien

<https://bit.ly/WEBenq-mar23>

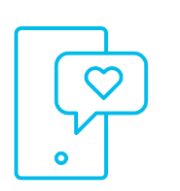

### Nos réseaux sociaux

**LinkedIn** [Cisco Community](https://www.linkedin.com/showcase/3544800/)

**Twitter** [@CiscoCommunity](https://twitter.com/CiscoCommunity)

YouTube **[CiscoSupportChannel](https://www.youtube.com/watch?v=1yesro639xI&list=PLFuOESqSTxEtFNSDBjNEW1uZMVekGO9iR&index=30)** 

Facebook [CiscoSupportCommunity](https://www.facebook.com/CiscoSupportCommunity/)

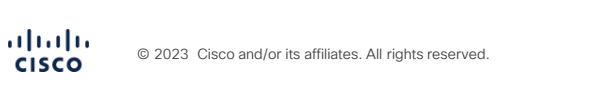

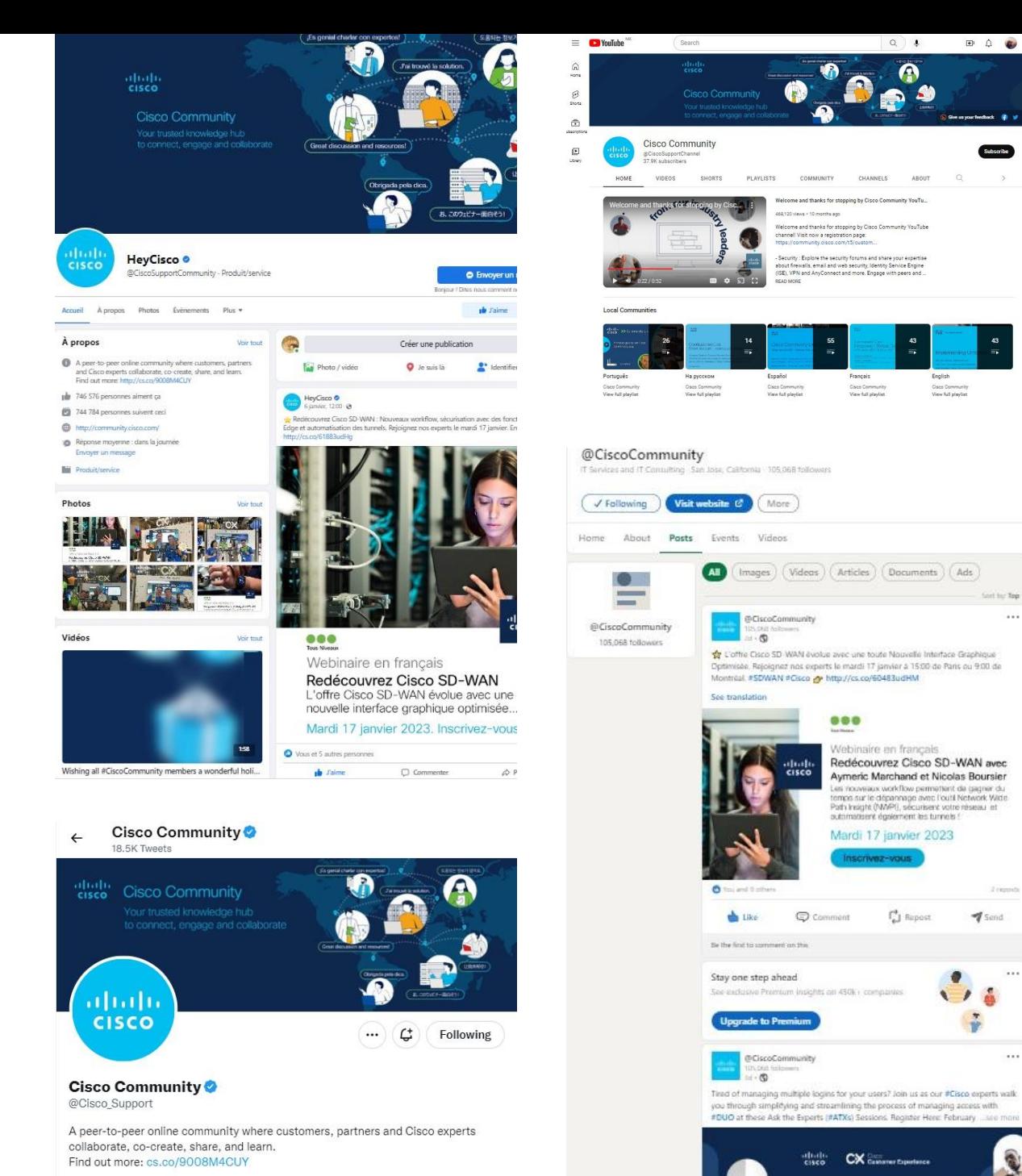

San Jose, CA ⊘ community.cisco.com i Joined November 2009
## 

The bridge to possible